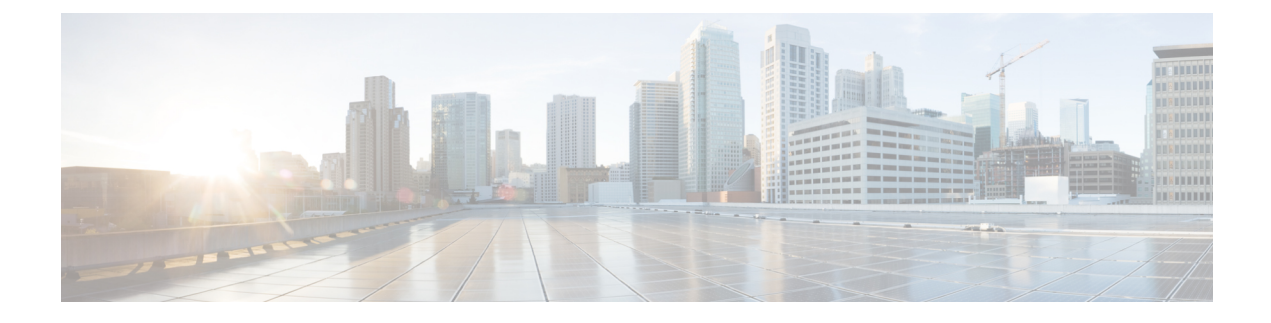

# **Call Manager Express (CME)**

This section contains the following topics:

- Call Manager Express [Overview,](#page-0-0) on page 1
- SCCP [Configuration](#page-0-1) Example, on page 1
- SCCP Show [Command](#page-1-0) Example, on page 2
- SIP [Configuration](#page-2-0) Example, on page 3
- Debug [Commands,](#page-3-0) on page 4
- SIP Show [Command](#page-3-1) Example, on page 4

# <span id="page-0-0"></span>**Call Manager Express Overview**

Cisco Unified Communications Manager Express (formerly known as Cisco Unified Call Manager Express) is a call-processing application in Cisco IOS software that enables Cisco routers to deliver key-system or hybrid PBX functionality for enterprise branch offices or small businesses.

The Network-Advantage license is required for the CME feature on the ESR6300:

IP Phones are powered by ESR6300 LAN ports PoE/PoE+ and can negotiate power if they support the CDP/LLDP protocols.

There are several sources of information available for Call Manager Express:

- Product Marketing [Information](https://www.cisco.com/c/en/us/products/unified-communications/unified-communications-manager-express/index.html)
- Cisco Unified [Communications](https://www.cisco.com/c/en/us/td/docs/voice_ip_comm/cucme/admin/configuration/manual/cmeadm.html) Manager Express System Administrator Guide
- All of the Support [Information](https://www.cisco.com/c/en/us/support/unified-communications/unified-communications-manager-express/tsd-products-support-series-home.html)
- Basic Configuration Guide for [CUCME/CME](https://www.cisco.com/c/en/us/support/docs/unified-communications/unified-communications-manager-express/211270-Basic-Configuration-Guide-for-CUCME-CME.html)
- Cisco Unified [Communications](https://www.cisco.com/c/en/us/support/docs/voice-unified-communications/unified-communications-manager-express/97069-cmefaq.html) Manager Express FAQ

## <span id="page-0-1"></span>**SCCP Configuration Example**

Generate configuration files for SCCP Phones:

```
telephony-service
max-ephones 24
```

```
max-dn 200
ip source-address 192.168.8.15 port 2000
load 7945 term45.default.loads
!
!
ephone-dn 8
number 1008
name sccp-08
!
!
ephone-dn 9
number 1009
name sccp-09
!
ephone 8
device-security-mode none
mac-address 00A3.D1F3.6FAD
type 7945
button 1:8
!
!
ephone 9
device-security-mode none
mac-address 00A3.D1F3.6FC0
type 7945
button 1:9
```
#### SCCP Configuration tftp-server:

```
tftp-server bootflash:term45.default.loads
tftp-server bootflash:SCCP45.9-4-2SR3-1S.loads
tftp-server bootflash:cvm45sccp.9-4-2ES26.sbn
tftp-server bootflash:cnu45.9-4-2ES26.sbn
tftp-server bootflash:apps45.9-4-2ES26.sbn
tftp-server bootflash:jar45sccp.9-4-2ES26.sbn
tftp-server bootflash:dsp45.9-4-2ES26.sbn
!
```
## <span id="page-1-0"></span>**SCCP Show Command Example**

The following are two examples of SCCP:

```
Router#sh telephony-service ephone
Number of Configured ephones 2 (Registered 0)
ephone 8
Device Security Mode: Non-Secure
mac-address 00A3.D1F3.6FAD
type 7945
button 1:8
keepalive 30 auxiliary 30
actual keepalive 30 auxiliary 30
multicast-moh
max-calls-per-button 8
busy-trigger-per-button 0
Always send media packets to this router: No
Preferred codec: g711ulaw
conference drop-mode never
conference add-mode all
conference admin: No
privacy: Yes
privacy button: No
```

```
user-locale US
network-locale US
lpcor type:
lpcor (incoming): (outgoing):
!
ephone 9
Device Security Mode: Non-Secure
mac-address 00A3.D1F3.6FC0
type 7945
button 1:9
keepalive 30 auxiliary 30
actual keepalive 30 auxiliary 30
multicast-moh
max-calls-per-button 8
busy-trigger-per-button 0
Always send media packets to this router: No
Preferred codec: g711ulaw
conference drop-mode never
conference add-mode all
conference admin: No
privacy: Yes
privacy button: No
user-locale US
network-locale US
lpcor type:
lpcor (incoming): (outgoing):
!
Router#sh telephony-service ephone-dn
ephone-dn 8
```

```
number 1008
name sccp-08
preference 0 secondary 9
huntstop
call-waiting beep
no cti notify
no cti watch
ephone-dn 9
number 1009
name sccp-09
preference 0 secondary 9
huntstop
call-waiting beep
no cti notify
no cti watch
```
### <span id="page-2-0"></span>**SIP Configuration Example**

Generate Configuration Profiles for SIP Phones:

```
voice register global
mode cme
source-address 192.168.8.16 port 5060
max-dn 20
max-pool 15
load 8845 sip8845_65.12-5-1SR2-2.loads
tftp-path flash:
file text
create profile sync 0095724401230545
ntp-server 192.168.8.15 mode unicast
auto-register
!
```

```
voice register dn 2
number 202
call-forward b2bua busy 100
call-forward b2bua noan 100 timeout 20
allow watch
name SIP-PHONE2
label 4085252002
voice register pool 2
busy-trigger-per-button 2
id mac 0045.1D86.F992
type 8845
number 1 dn 2
dtmf-relay sip-notify
codec g711ulaw
```
SIP Configuration TFTP-Server:

```
tftp-server flash:vc48845_65.12-5-1SR2-2.sbn
tftp-server flash:fbi8845_65.BEV-01-006.sbn
tftp-server flash:kern8845_65.12-5-1SR2-2.sbn
tftp-server flash:rootfs8845_65.12-5-1SR2-2.sbn
tftp-server flash:sb28845_65.BEV-01-015.sbn
tftp-server flash:sip8845_65.12-5-1SR2-2.loads
!
```
#### <span id="page-3-0"></span>**Debug Commands**

Two commands that are helpful in debugging are:

```
router#debug ccsip message
router#debug voice register event
router#
000313: *Jun 18 02:54:31.888: voice reg process bulk registration: preparing unsolicited
sharedln registration for 6010@28.18.88.70
000314: *Jun 18 02:54:31.888: voice reg process bulk registration: preparing unsolicited
sharedln registration for 6779@28.18.88.70
000315: *Jun 18 02:54:31.888: voice_reg_process_bulk_registration: preparing unot presence
registration for watcher [sip:6010@28.18.88.70] presentity [sip:6777@28.18.88.1]
000316: *Jun 18 02:54:31.888: voice_reg_process_bulk_registration: preparing unot presence
registration for watcher [sip:6010@28.18.88.70] presentity [sip:6506777@28.18.88.1]
```
#### <span id="page-3-1"></span>**SIP Show Command Example**

The following are two examples of SIP:

```
Router#sh voice register global
CONFIG [Version=12.6]
       ========================
  Version 12.6
 Mode is cme
 Auto-registration is enabled
 Max-pool is 15
 Max-dn is 20
 Outbound-proxy is enabled and will use global configured value
  Security Policy: DEVICE-DEFAULT
 Forced Authorization Code Refer is enabled
  Source-address is 192.168.8.16 port 5060
  Load 8845 is sip8845_65.12-5-1SR2-2.loads
```

```
NTP Server Address is 192.168.8.15
 NTP Server Mode is: unicast
 Time-format is 12
 Total SIP phones registered: 1
 Total Registration Statistics
    Registration requests : 8
    Registration success : 2
   Registration failed : 0
    unRegister requests : 1<br>unRegister success : 1<br>unPegister f i
    unRegister success : 1
    unRegister failed : 0
    Auto-Register requests : 0
    Attempts to register
          after last unregister : 0
    Last register request time : 11:29:38.113 PDT Mon Jul 8 2019
    Last unregister request time : 07:16:06.845 PDT Wed Jul 3 2019
    Register success time : 11:29:38.113 PDT Mon Jul 8 2019
    Unregister success time : 07:16:06.845 PDT Wed Jul 3 2019
Router#sh voice register dn 2
Dn Tag 2
Config:
  Number is 202
 Preference is 0
 Huntstop is disabled
 Name SIP-PHONE2
 Allow watch is enabled
```

```
Auto answer is disabled
Label is 4085252002
call-forward b2bua busy 100
call-forward b2bua noan 100 timeout 20
Pool 2 has this DN configured for line 1
```
 $\mathbf I$ 

٦